### **introducción a Photoshop**

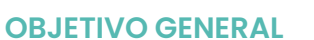

Al finalizar este curso podrás estar preparado para gestionar las imágenes en Photoshop manteniendo la calidad optima de las mismas, utilizando las funcionalidades que permiten mantener la resolución, trabajar con la visualización, utilizar las opciones de selección para hacer cambios o experimentar con la modificación de rasgos faciales, deformar o transformar imágenes para ajustarlar en una ubicación o espacio especifico, organizando todo esto en capas.

#### **OBJETIVOS ESPECÍFICOS**

- Configurar los parametros que permitan el uso optimo del software para controlar el rendimiento de la aplicación en el hardware sobre el cual está instalado.
- Organizar la interfaz de usuario para una mejor navegación en la aplicación.
- Manipular las imágenes para que se puedan cambiar sin alterar la calidad.
- Identificar que es el lienzo y como interactua con otros elementos cómo imágenes y dibujos.
- Utilizar la funcionalidad fuerza del pincel para dibujar y borrar contenido en el lienzo.
- Experimentar con las opciones de selección de Photoshop e identificar en qué casos utilizarlas para modificar las imágenes.
- Usar las opciones de edición de imágenes para crear un proyecto que tenga varios elementos.
- Configurar tonos en la paleta de colores de Photoshop para diferentes usos sobre las imágenes.
- Organizar el proyecto a través de capas o layers.
- Rasterizar elementos para volverlos parte de la imagen.
- Utilizar las opciones de texto para escribir líneas de texto o párrafos.
- Generar líneas guía en el proyecto para ubicar los elementos con presición en la vista.

#### **REQUISITOS**

No requiere conocimientos previos de Photoshop.

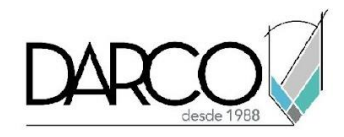

#### **TEMARIO**

#### **Lección 1 - Introducción a interfaz**

Revisar la instalación de Photoshop para configurar los parametros que permitan el uso optimo del software y controlar el rendimiento de la aplicación en el hardware sobre el cual está instalado, organizar la interfaz del software de acuerdo a los requerimientos del proyecto, cargar las imágenes a trabajar y además, comprender el manejo básico de imágenes para mantener su calidad.

- Inicio en Photoshop
- Parametros generales
- Interfaz de trabajo
- Cargar imágenes
- Abrir y grabar archivos nativos
- Pixeles y objetos inteligentes

#### **Lección 2 - Funcionalidades de navegación, lienzo y vistas**

Se usarán las funcionalideades que permiten definir las propiedades del lienzo para colocar las imágenes y elementos que se van a trabajar en el proyecto, además se utilizaran las opciones de navegación sobre el lienzo, acercamiento, alejamiento y encuadre en la pantalla.

- Cambiar el tamaño de imágenes
- Navegación sobre documenos
- Lienzo o canvas
- Manejo de vistas
- Guardar proyectos

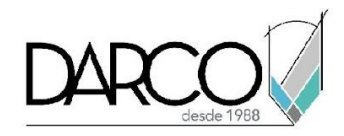

### **Lección 3 - Opciones de selección para edición**

Se identificaran las funcionalidades de selección en las imágenes con el objetivo de reconocer que tipo de selección hacer según la modificación que se requiera, las opciones liquify por otro lado permiten realizar modificaciones principalmente relacionadas con retratos para exagerar los rasgos faciales. Las opiones transformar y deformar forzan la escala y tamaño de las imágenes para que se puedan ajustar a una ubicación y espacio dentro del lienzo o la imagen.

- Modos de selección
- Selección en modo lazo
- Modificador liquify
- Seleccionar, copiar y escalar imágenes
- Herramienta Transformar
- Herramienta Deformar

#### **Lección 4 - Trabajo sobre el lienzo**

Se usará la paleta de colores de Photoshop para realizar las configuraciones de colores optimas según las modificaciones que se requieran hacer con respecto a los tonos en las imágenes o el lienzo. Se utilizará la herramienta de dibujo y borrado definiendo el parámetro de fuerza del pincel para controlar la intensidad y difuminación de los trazos ya sea al dibujar o borrar.

- Gestión de colores
- Dibujar sobre el lienzo
- Borrar contenidos

#### **Lección 5 - Gestión de capas**

Al utilizar las capas o layers resulta más fácil organizar los comandos que se aplican sobre las imágenes, todo proyecto en Photoshop tiene por lo menos una capa, la cual contiene la imagen que se carga de inicio, adicionalmente en las capas también se colocan los elementos que se dibujan sobre una imagen y estos pueden ser rasterizados, es decir convertirlos en parte de la imagen y que ya no sea posible manipularlos de manera independiente.

- Creación de capas
- Rasterizar capas
- Duplicar capas
- Organizar capas
- Combinar capas

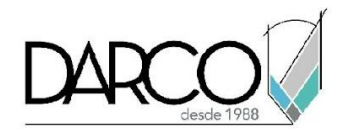

- Estilos de capas
- Trabajando con máscaras de capas

### **Lección 6 - Trabajo con textos**

Se trabajará con las diferentes opciones para colocar textos sobre imágenes, ya sea una línea o parráfos de textos, que se pueden ajustar a una región o se pueden rasterizar para convertirlos como parte de la imagen.

- Colocación de textos
- Creación de parráfos de texto
- Texto por región
- Rasterizar textos.

#### **Lección 7 - Herramientas guía**

Diferentes opciones para colocar guías en las imágenes facilita encuadrar o ubicar elementos en una posición especifica, las guías pueden colocarse siguiendo las opción predeterminada por el programa o utilizar las opciones de colocación de líneas guía de forma libre.

- Elementos guía
- Guías inteligentes
- Líneas guía

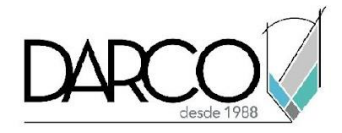

#### **Guía de actividades de aprendizaje**

Esta guía de actividades de aprendizaje incluye información detallada acerca de las instrucciones, materiales, actividades a realizar, tiempos de realización y tipos de evaluación que están programadas para el desarrollo de las lecciones de este curso.

#### **Instrucciones:**

- Revisa las presentaciones y videos con los contenidos de cada tema.
- Responde las evaluaciones de conceptos que encontrarás al finalizar los temas o lecciones.
- Realiza los ejercicios prácticos indicados en cada lección, en caso de que aplique.
- Debes completar todas las actividades en cada lección, para que el sistema te permita avanzar con las lecciones siguientes.
- Debes cumplir con los porcentajes de ponderación indicados en cada evaluación para poder avanzar a las siguientes lecciones y temas.
- Los tiempos sugeridos para la realización de las actividades en esta guía de aprendizaje te permitirán avanzar a tu propio ritmo.

#### **Materiales:**

- Software Photoshop en una versión reciente en inglés
- Archivos de Photoshop para ejercicios prácticos (se descargan de plataforma)
- Plataforma e-learning Darco para revisar conceptos y videos.
- Plataforma e-learning Darco para realizar cuestionarios y ejercicios prácticos.

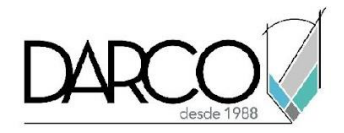

### **Lección 1 - Introducción a interfaz**

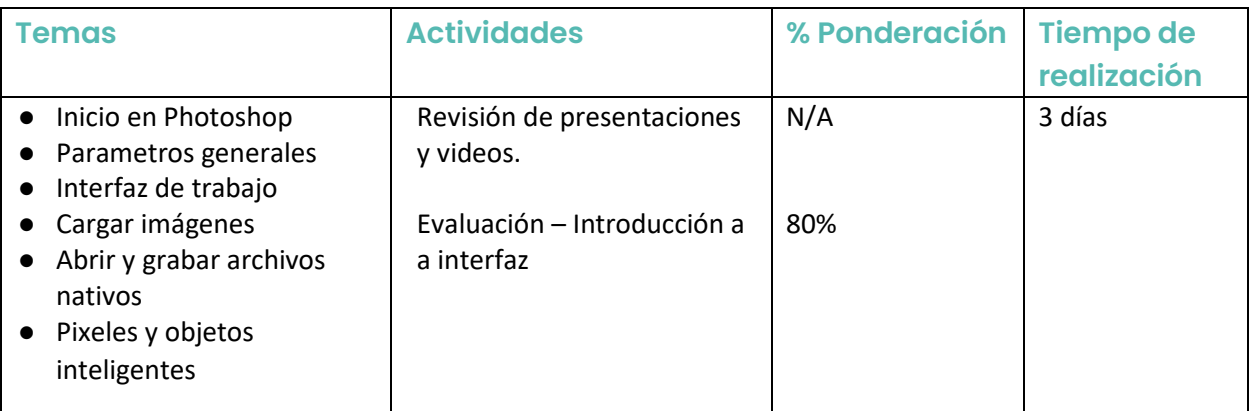

## **Lección 2 – Funcionalidades de navegación, lienzo y vistas**

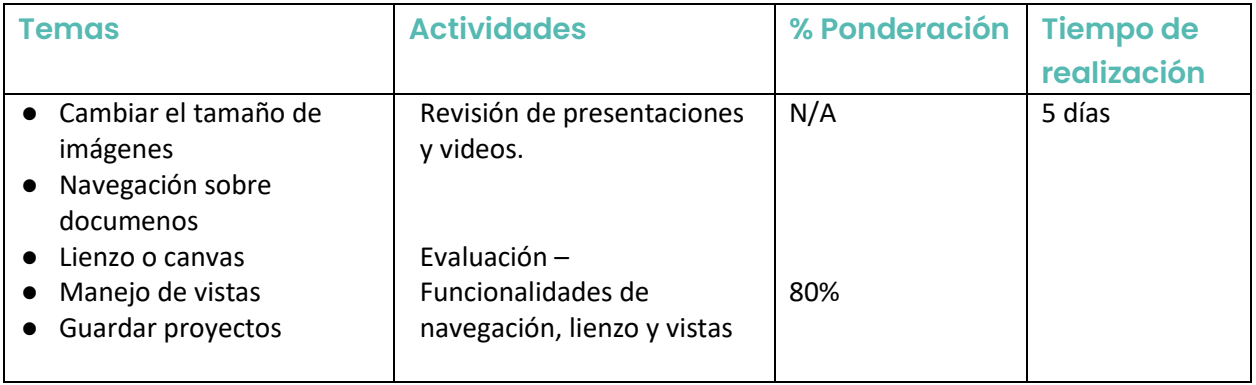

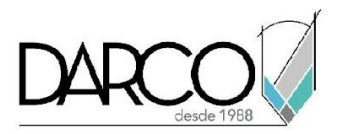

# **Lección 3 – Opciones de selección para edición**

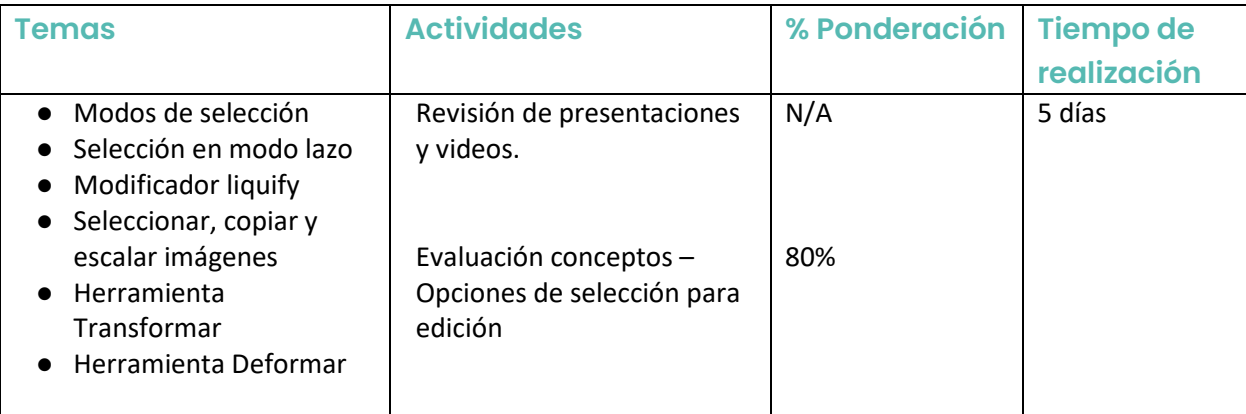

## **Lección 4 – Trabajo sobre el lienzo**

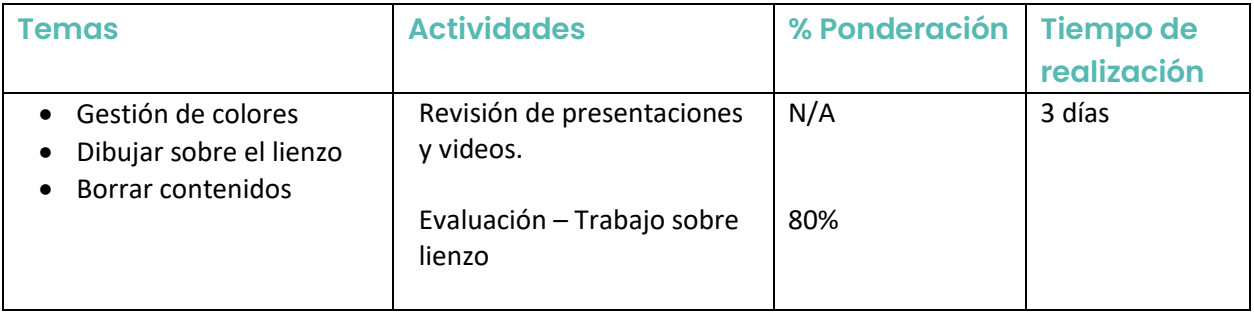

## **Lección 5 – Gestión de capas**

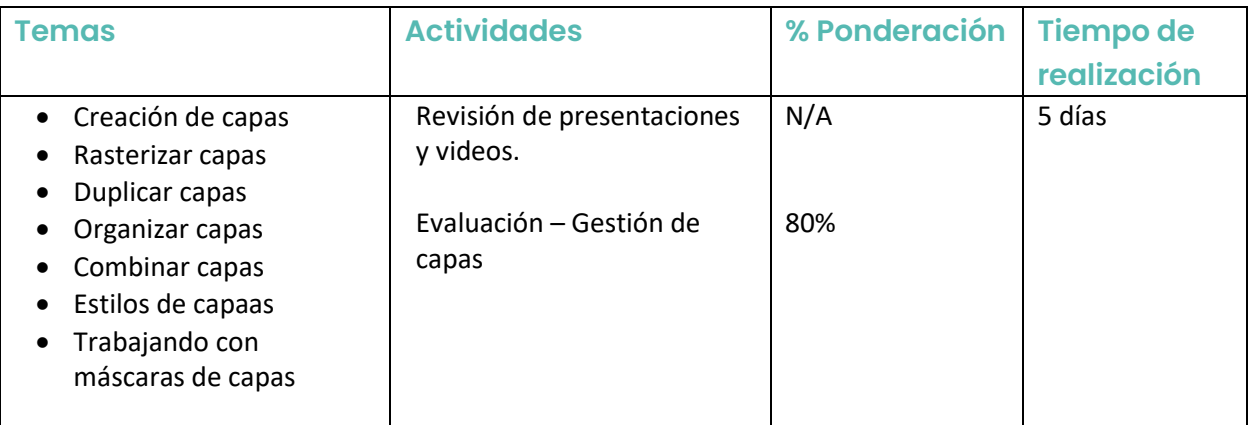

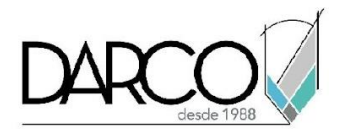

## **Lección 6 – Trabajo con textos**

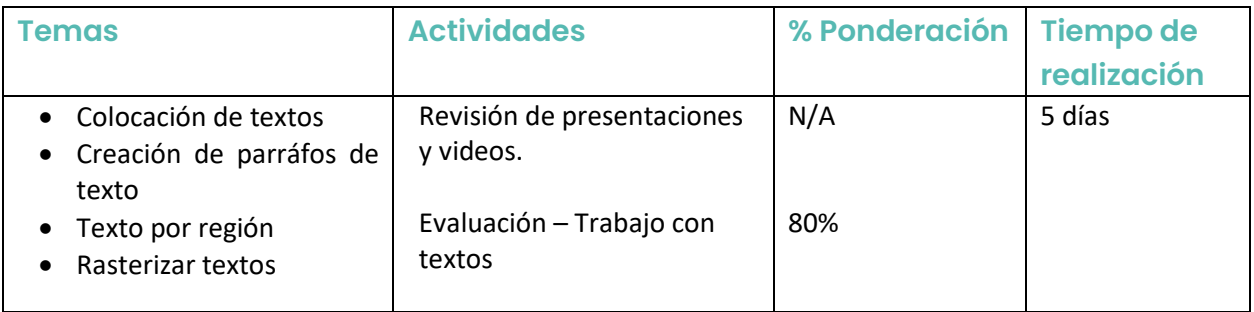

# **Lección 7 – Herramientas guía**

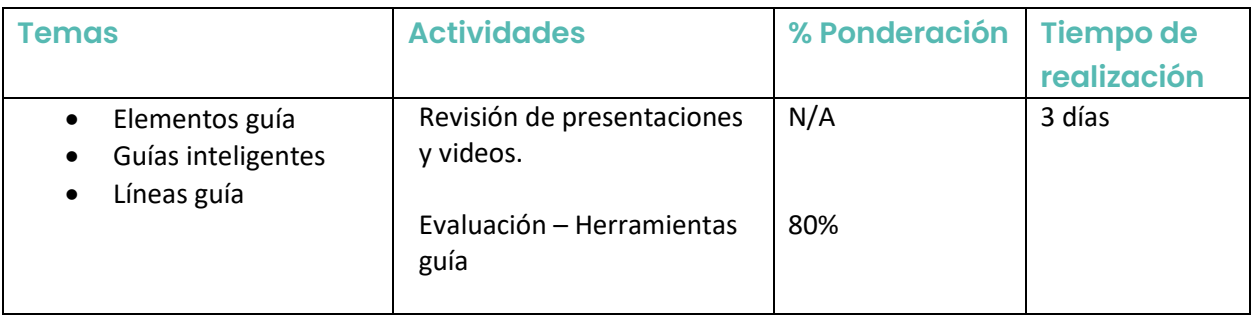